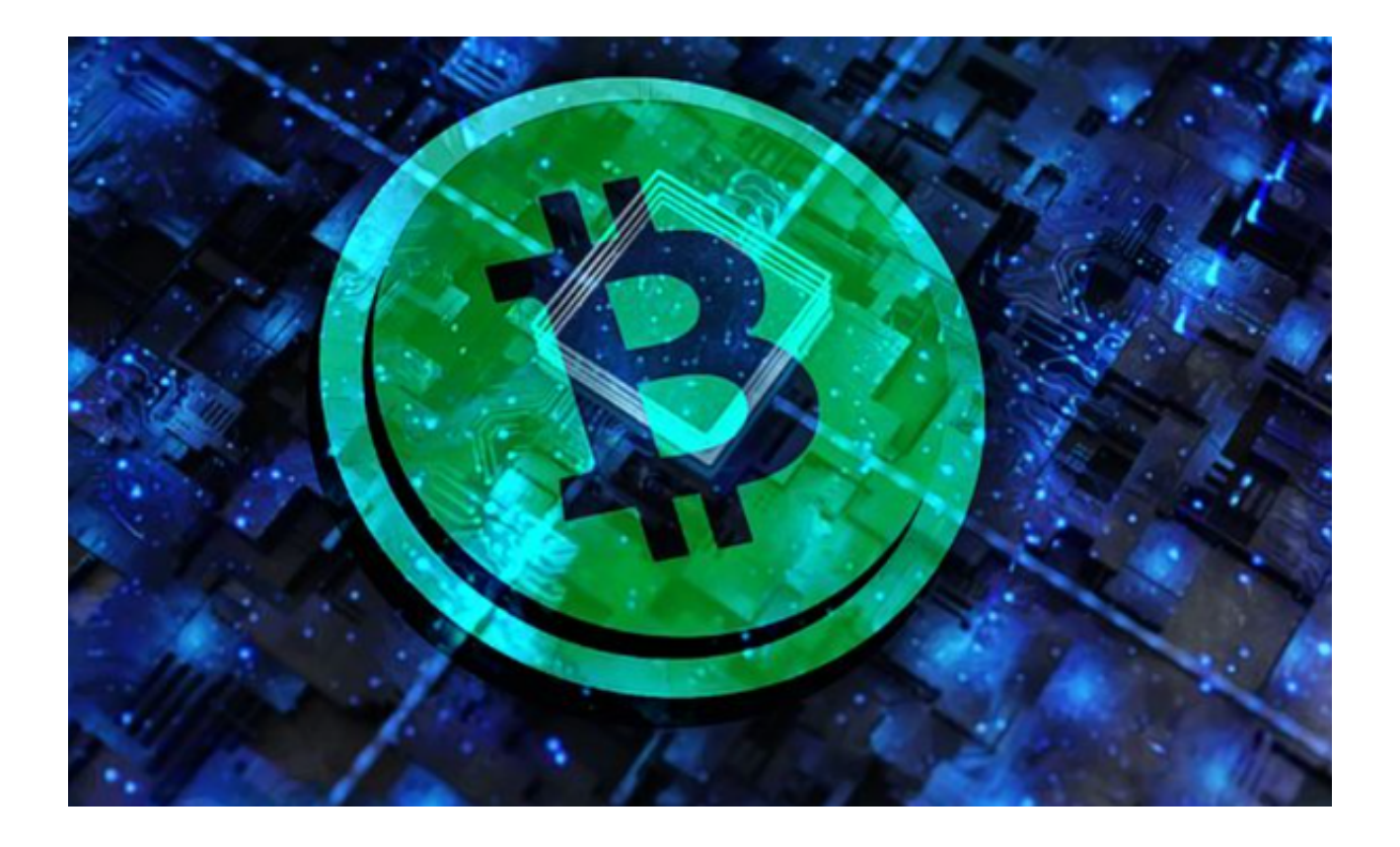

 如果你对数字货币交易市场感兴趣,想要进行数字货币交易,那么为大家推荐两 个靠谱的交易平台——欧意交易所和Bitget交易所。本文将带大家一起了解一下欧 易交易所及Bitget交易所的注册步骤,帮助用户快速完成注册流程。

## **4 Bitget**

## 去中心化的 B:

与 Bitget 和 BitKeep -起参加 HOLD 空投活动

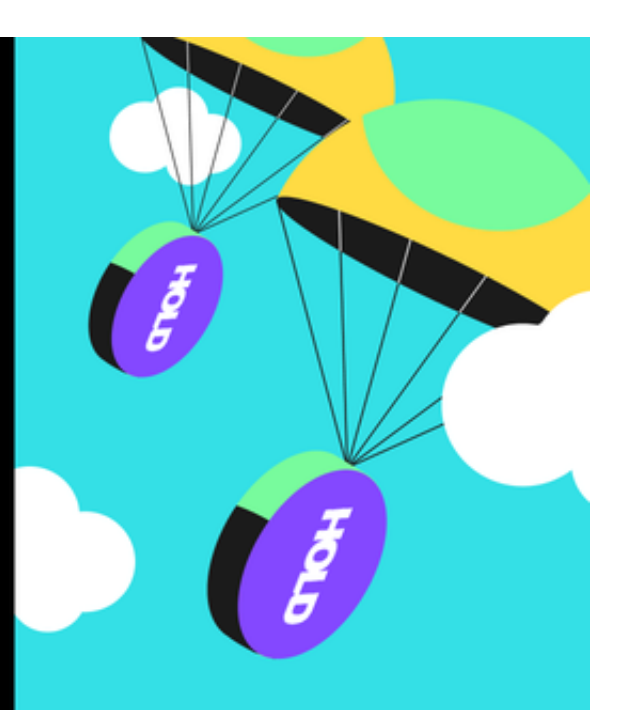

 欧意交易所是一家提供数字资产交易服务的平台,注册成为其用户可以享受到便 捷、安全的交易体验。以下是欧意官网的注册流程:

第一步:进入欧易交易所页面,点击页面右上方有个"注册"按钮进入注册页面。

第二步:填写注册信息,需要填写以下信息:

1.手机号码

2.验证码

3.密码

4.推荐人(选填)

第三步:同意服务协议,需要勾选服务协议及风险提示,然后点击"注册"按钮。

 第四步:完成注册并进行实名认证,注册成功后,系统自动跳转至实名认证页面 。请根据要求填写必要的身份信息。

 在提交实名认证信息后,一般需要等待1-3个工作日,审核通过后即可完成实名认 证,开始进行数字货币交易操作。

 Bitget交易所是一家数字货币交易平台,可以让用户买卖各种数字货币。它提供了 实时行情,让用户可以随时掌握数字货币的价格变化情况。通过Bitget交易所,用 户可以轻松进行数字货币交易,不用担心价格波动带来的风险。

 要开始在Bitget上进行数字资产交易,首先需要注册一个账户。以下是Bitget账户 注册的简要流程:

步骤1:访问Bitget官网

在您的浏览器中输入Bitget的官方网址(www.bitget.com)并打开。

步骤2:点击注册按钮

在Bitget官网首页,点击右上方的"注册"按钮。

步骤3:填写注册信息

 根据页面上的指引,填写注册所需的信息,包括电子邮箱和密码。请确保密码足 够强壮并符合Bitget的安全要求。

步骤4:邮箱验证

注册完成后,系统会向您提供的邮箱发送一封验证邮件。打开邮箱,点击验证链 接以确认邮箱有效。

步骤5:设置双重认证(可选)

 为了提高账户的安全性,建议您开启双重认证功能。在注册完成后,您可以在账 户设置中启用Google Authenticator或手机短信认证。

步骤6:完成注册

 完成以上步骤后,您的Bitget账户注册就完成了。您可以登录账户并进行进一步的 设置,如绑定手机号码、设置资金密码等。

 如果您想要进行数字货币交易,Bitget交易所是一个值得选择的平台。从本文中已 经了解到注册步骤,希望本篇文章对您进行Bitget交易所账户注册和交易操作有所 帮助。